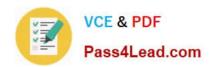

# 9A0-040<sup>Q&As</sup>

Adobe Premiere Pro ACE Exam

# Pass Adobe 9A0-040 Exam with 100% Guarantee

Free Download Real Questions & Answers PDF and VCE file from:

https://www.pass4lead.com/9A0-040.html

100% Passing Guarantee 100% Money Back Assurance

Following Questions and Answers are all new published by Adobe
Official Exam Center

- Instant Download After Purchase
- 100% Money Back Guarantee
- 365 Days Free Update
- 800,000+ Satisfied Customers

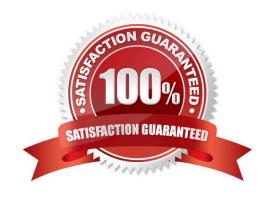

# https://www.pass4lead.com/9A0-040.html

2022 Latest pass4lead 9A0-040 PDF and VCE dumps Download

#### **QUESTION 1**

For which task should you choose Project > Automate to Sequence?

- A. export clips from a bin to a DV camera
- B. quickly assemble a rough cut of clips into a sequence
- C. place parts of clips in a sequence without setting in and out points
- D. automatically place different transitions between clips in a sequence

Correct Answer: B

#### **QUESTION 2**

An image has a particular color in it. You want all of the pixels with that color to be transparent. What is the term for this process?

- A. Mask
- B. Matte
- C. Keying
- D. Alpha Channel

Correct Answer: C

#### **QUESTION 3**

When is digital audio conformed to the project settings?

- A. when the audio is imported
- B. when the audio is edited in Premiere Pro
- C. when the project is exported to its final format
- D. when the project is completely previewed in Premiere Pro

Correct Answer: A

#### **QUESTION 4**

You are working on your sequence and realize that you chose the wrong preset when you started the project. The audio sample rate of your project is 32kHz, but the sample rate of your source media audio is 48kHz. You do NOT want to downsample your audio. What should you do?

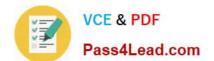

### https://www.pass4lead.com/9A0-040.html

2022 Latest pass4lead 9A0-040 PDF and VCE dumps Download

- A. Continue working, but make sure to export the project at 48kHz.
- B. Nest the sequence in a new sequence that uses the proper sample rate.
- C. change the audio sample rate to 48kHz in the General panel of the Project Settings dialog box,
- D. Start a new project with the 48kHz setting and import the sequence you were working on into that project.

Correct Answer: D

#### **QUESTION 5**

Click the Exhibit button.

What happens if you position the cursor over the edit point of the transition graphic as shown in the exibit, and then drag the cursor left or right?

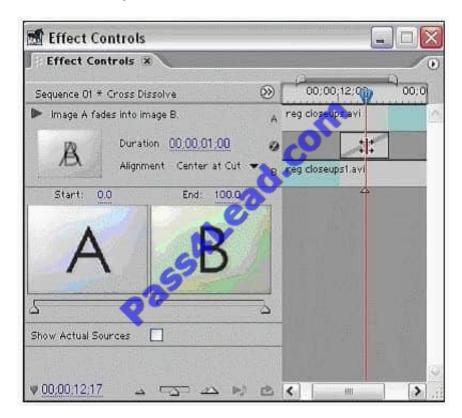

- A. A ripple edit
- B. A rolling edit
- C. Change the transition position
- D. Change the transition duration

Correct Answer: B

9A0-040 PDF Dumps

9A0-040 VCE Dumps

9A0-040 Study Guide

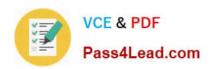

To Read the Whole Q&As, please purchase the Complete Version from Our website.

# Try our product!

100% Guaranteed Success

100% Money Back Guarantee

365 Days Free Update

**Instant Download After Purchase** 

24x7 Customer Support

Average 99.9% Success Rate

More than 800,000 Satisfied Customers Worldwide

Multi-Platform capabilities - Windows, Mac, Android, iPhone, iPod, iPad, Kindle

We provide exam PDF and VCE of Cisco, Microsoft, IBM, CompTIA, Oracle and other IT Certifications. You can view Vendor list of All Certification Exams offered:

https://www.pass4lead.com/allproducts

# **Need Help**

Please provide as much detail as possible so we can best assist you. To update a previously submitted ticket:

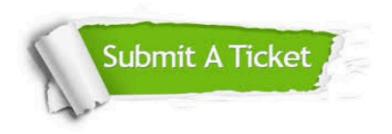

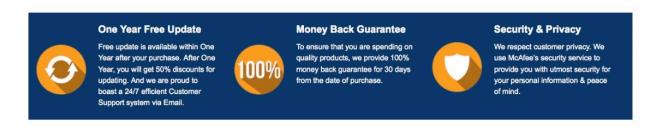

Any charges made through this site will appear as Global Simulators Limited.

All trademarks are the property of their respective owners.

Copyright © pass4lead, All Rights Reserved.